# *HARMONYS Flash - externí*

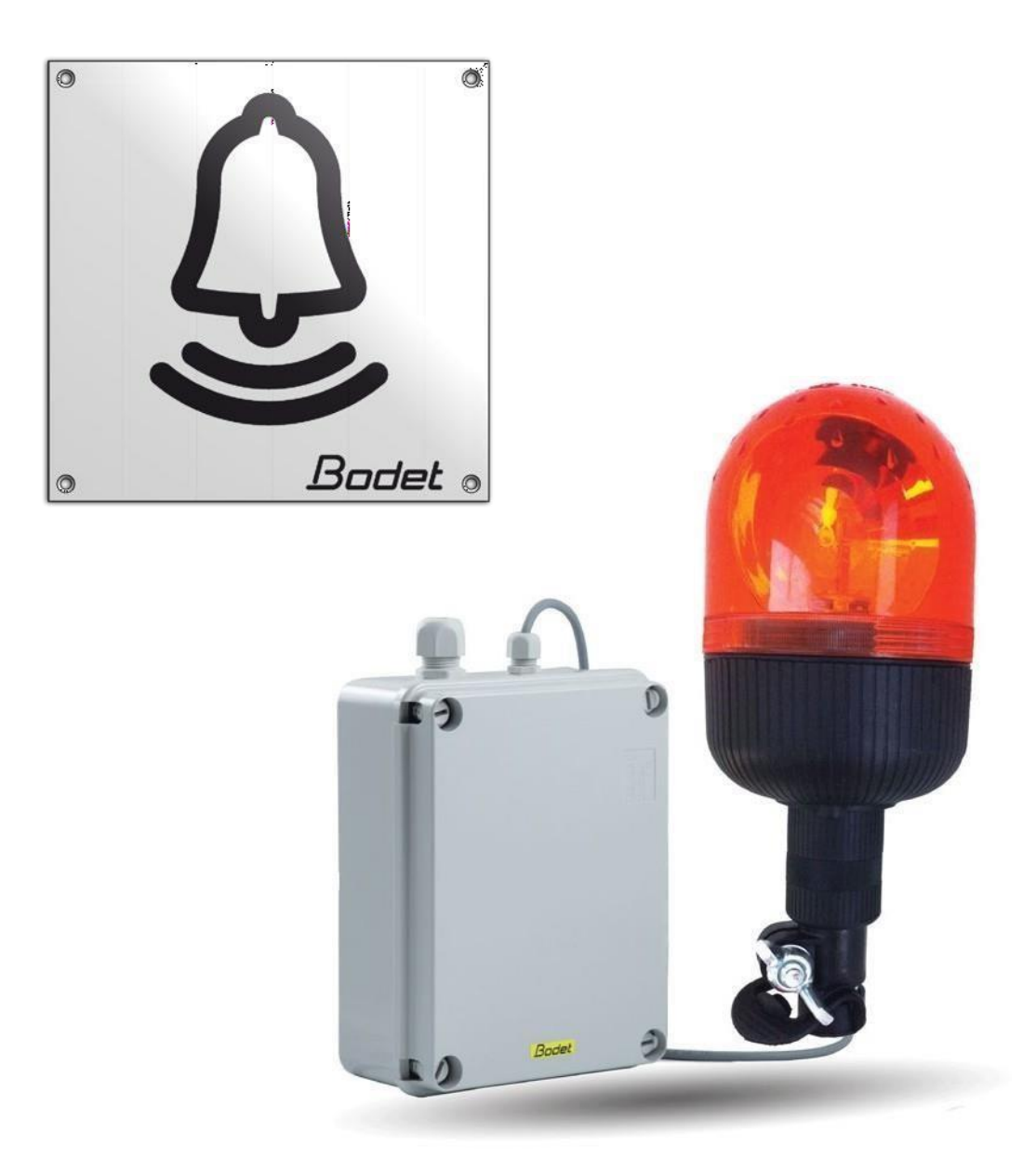

## *Instalace a uživatelská příručka*

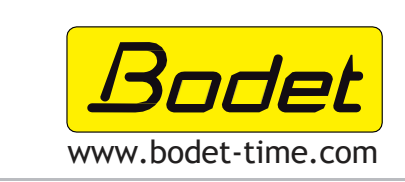

**Distributor ČR**

**VISTECH s.r.o.** Újezdská 296, 252 43 Průhonice Tel: +420 603 570 077

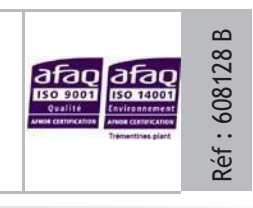

**CZ**

## **OBSAH**

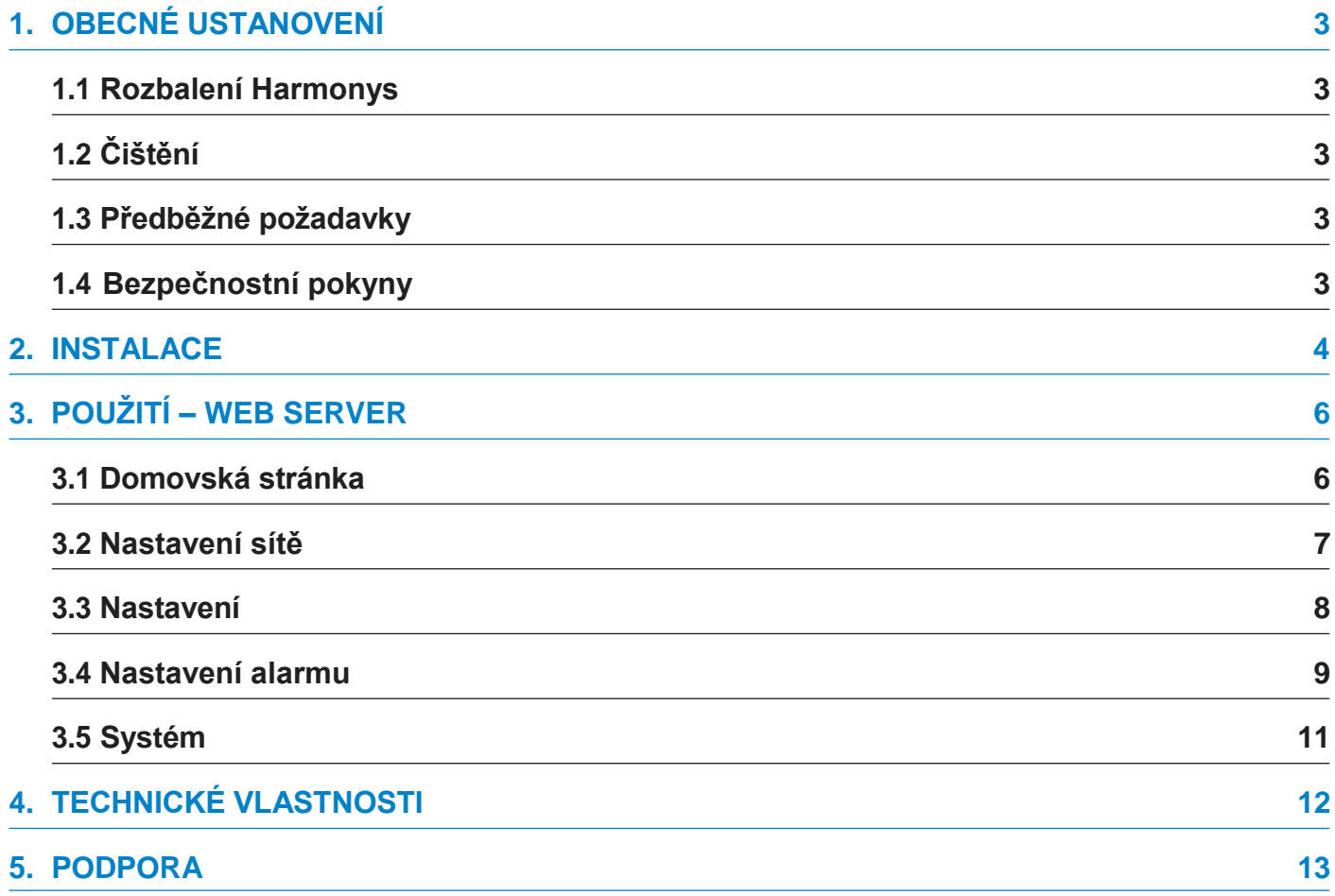

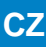

Děkujeme, že jste si vybrali produkt Bodet HARMONYS Flash. Tento výrobek byl pečlivě navržen tak, aby vyhovoval vašim potřebám v souladu s normami kvality ISO9001.

Před prvním použitím výrobku doporučujeme pečlivě si přečíst tuto příručku. Tento návod si uschovejte po celou dobu životnosti výrobku, abyste do něj mohli v případě potřeby nahlédnout.

Nedodržení těchto pokynů může způsobit nevratné poškození a ztrátu záruky.

Mimo-smluvní údaje. Společnost BODET si vyhrazuje právo provádět určité změny svých zařízení, pokud jde o funkční, technické, estetické nebo barevné vlastnosti, a to bez předchozího upozornění.

Tato příručka se může změnit bez předchozího upozornění. Nejnovější verzi tohoto dokumentu naleznete na našich webových stránkách: www.bodet-time.com

## **1.1 Rozbalení Harmonys**

Balíček 907797 musí obsahovat :

• Harmonys Flash pro externí prostředí,

• Tuto příručku.

## **1.2 Čištění**

Použijte antistatický přípravek. Nikdy nepoužívejte alkohol, aceton ani jiná rozpouštědla, která by mohla poškodit plášť výrobku.

### **1.3 Předběžné požadavky**

Pro uvedení Harmonys Flash do provozu je nutné nainstalovat do počítače software SIGMA (dodávaný na CD s master clock). Chcete-li si stáhnout nejnovější verzi softwaru, kontaktujte naše exportní oddělení, které vám zašle odkazy ke stažení e-mailem: export@bodet-timesport.com.

#### **Pro kontrolu kompatibility vašeho zařízení a verze softwaru, prosím, mějte k dispozici verzi vaší aplikace master clock.**

## **1.4 Bezpečnostní pokyny**

**Toto zařízení musí být namontováno a udržováno kvalifikovanou osobou.**

Externí Harmonys Flash se připojuje k elektrické síti. Instalace musí odpovídat normě IEC 364 (ve Francii NFC 15-100).

Výrobek musí být napájen z elektrického systému budovy. Je určen pro přepětí kategorie II. Maximální napětí: 2500 V (v případě potřeby zajistěte ochranu na napájecím zdroji).

Kabely musí být utaženy na vývodkách, aby nedocházelo k namáhání připojovacích svorek. Kromě toho musí být vodiče stejného obvodu vzájemně připojeny v blízkosti svorkovnice, aby se zabránilo snížení izolace v případě, že se některá ze svorek uvolní.

Zajistěte fázový a neutrální jistič s maximálním proudem 16 A, rychle přístupný před napájecím vedením.

Tento jistič zajišťuje ochranu a odpojení napájení a v případě údržby musí být odpojen.

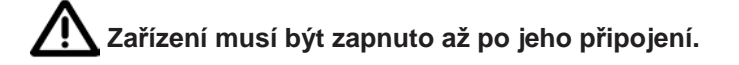

- **CZ**
- <span id="page-3-0"></span>1- Určete místo instalace otočného majáku Harmonys Flash podle umístění ovládací skříňky: pro zajištění spojení mezi oběma prvky je k dispozici 5metrový kabel.
- 2- Určete umístění řídicí jednotky Harmonys Flash a zajistěte, aby byly v dosahu napájecí zdroj (síťová zásuvka) a ethernetový kabel.
- 3- Otevřete kryt odšroubováním 4 šroubů plochým šroubovákem. Odstraňte **1**kryt ze skříňky.
- 2. Viz rozměry níže. 4- Připevněte ovládací skříňku pomocí 3 šroubů

Pozn: 4. šroub může být použit k **3** připevnění ovládací skříňky. Vyšroubujte 3 matice na el. **4** desce pro přístup k poslednímu šrou-3 bu ovládací skříňky .

- 5- Síťový kabel a kabel otočného majáku protáhněte větší ze dvou kabelových průchodek. Síťový napájecí kabel by měl sám projít nejmenší kabelovou průchodkou.
- 6- Nainstalujte otočný maják do jeho konečné polohy. Ujistěte se, že je správně připevněn ke kabelovým příchytkám a také ke své podpěře (např. ke stěně), aby se zabránilo vibracím.
- 7- Namontujte informační ceduli co nejblíže ke kontrolce.

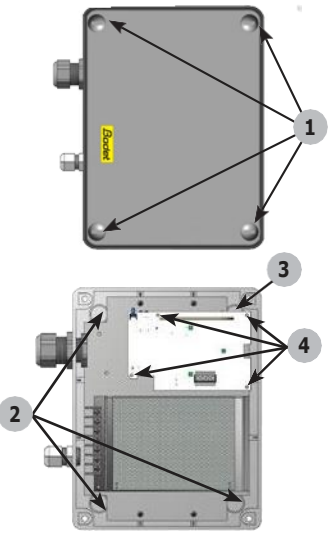

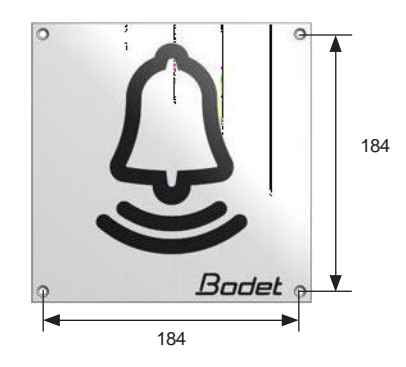

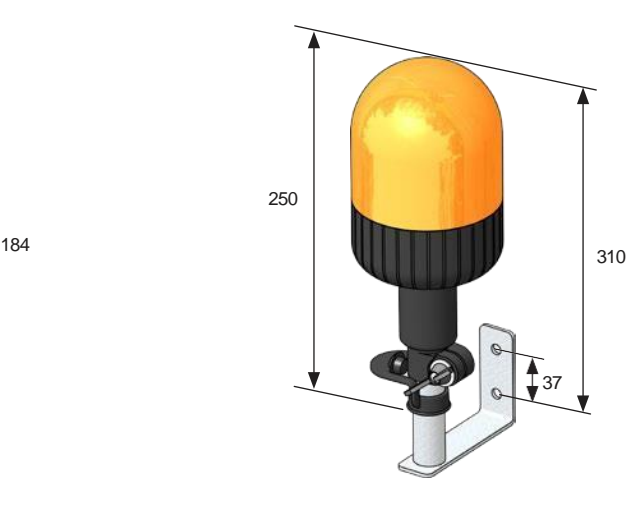

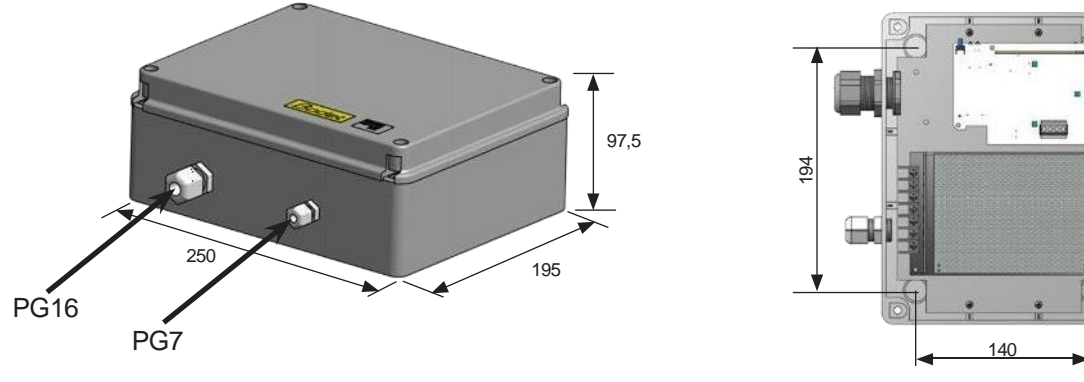

*Rozměry pro instalaci Pohled dovnitř ovládací skřínky*

**Zařízení nesmí být zapnuto, dokud není montáž dokončena.**

- 8- Připojte napájecí kabel (není součástí dodávky):
	- Odšroubujte 4 šrouby z desky o několik milimetrů, kde je instalován napájecí zdroj a elektronická deska.
	- Blok napájecího zdroje vyjměte z krabice posunutím a následným tahem směrem k sobě: umožní vyjmout napájecí zdroj bez úplného uvolnění šroubů.
	- Odstraňte průhledný plastový ochranný obal.
	- Připojte napájecí kabel k napájecí jednotce při dodržení polarity: L, N, E (pod napětím, nulový vodič, zem).

**Připojte tři kabely k sobě pomocí dodané plastové objímky.**

9- Připojte propojovací kabel otočného majáku (2 vodiče) s ovládací skříňkou k zelenému konektoru elektronické desky v režimu OUT. Dodržujte polaritu: V- (zem), V+ (+24 V). **Neopletený kabel o průměru 25 mm. 7 mm odizolované dráty. Připojte oba kabely k sobě pomocí dodané plastové objímky.**

10- Vraťte průhledný plastový ochranný obal na místo a znovu umístěte napájecí jednotku. 11- Zavřete ovládací skříňku.

#### **Všechny kabely by měly být pevně zapojeny uvnitř ovládací skříňky (bez tahu). Nedoporučujeme vkládat nadměrnou délku kabelů dovnitř ovládací skříňky.**.

## **Zapnutý Harmonys Flash (otevřená skříňka):**

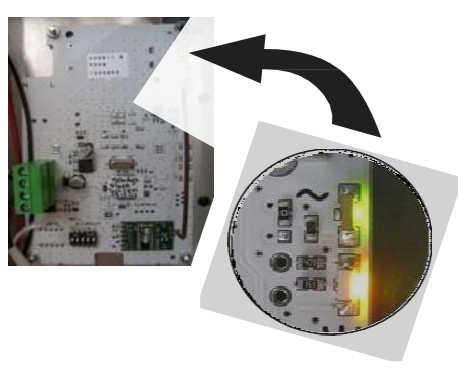

- **« Test » Tlačítko:** stiskněte jednou pro otestování činnosti blikající kontrolky (spuštění a zastavení testovacího režimu).
- « ~ » LED (zelená) indikuje přímnost napájení.
- « Ψ » LED (zelená/červená) indikuje status sítě.
- > Zelená = Sychronizace sítě se podařila.
- > Červená = Potíže se synchronizací sítě
- Po zapnutí výrobek čeká na příkaz z aplikace master clock.

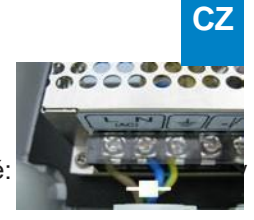

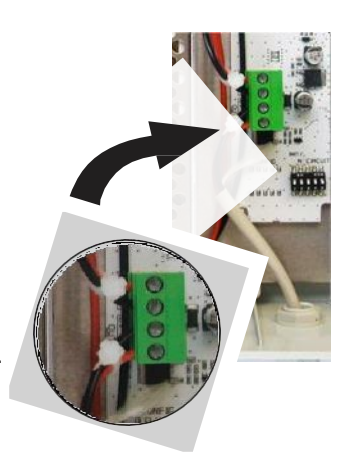

## **3. POUŽITÍ - WEB SERVER**

Existují dva způsoby přístupu k webovému rozhraní.:

1- Otevřete stránku v internetovém prohlížeči a do vyhledávacího řádku zadejte IP adresu produktu ve vaší síti (například 192.0.1.128).

2- Použijte software Sigma, v nabídce Configuration (nastavení) > IP devices (IP zařízení) > Harmonys Flash tab klikněte na tlačítko Webserver access (Přístup k webovému serveru) pro otevření webového serveru (viz příručka k softwaru, 607726).

SIGMA software může být používán k:

- Detekování zařízení přítomných v síti,
- Nastavení jednotlivých zařízení (nezávisle na sobě, nebo zkopírovat nastavení z jednoho zařízení do druhého),
- Aktualizovat softwarovou verzi zařízení,

#### **3.1 Domovská stránka**

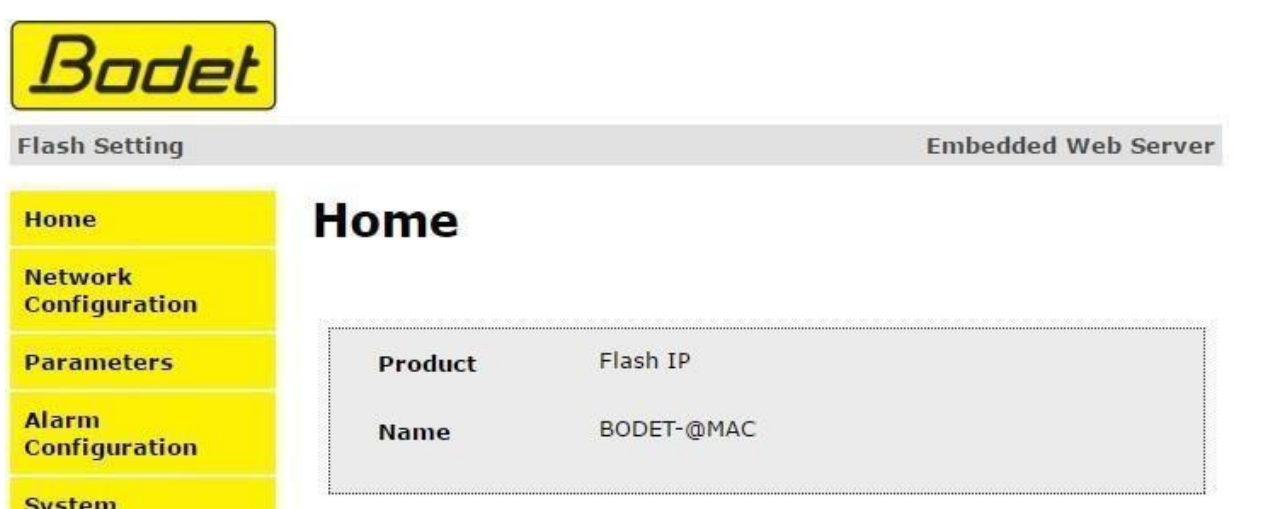

Domovská stránka obsahuje následující informace:

- **Product**: typ produktu.

- **Name**: produktové jméno + MAC adresa (v souladu s adresou MAC uvedenou na identifikačním štítku výrobku při instalaci). Ve výchozím nastavení: "Bodet-MAC address" (lze změnit v nabídce konfigurace sítě). Výchozí hodnotu lze použít k vyhledání výrobku v síti při uvedení do provozu.

## **3.2 Nastavení sítě**

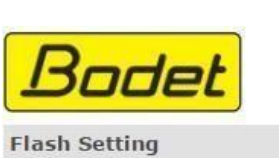

Ho **N**  $_{\rm{c}}$  $P<sub>d</sub>$ Al  $cc$ Sy

**Embedded Web Server** 

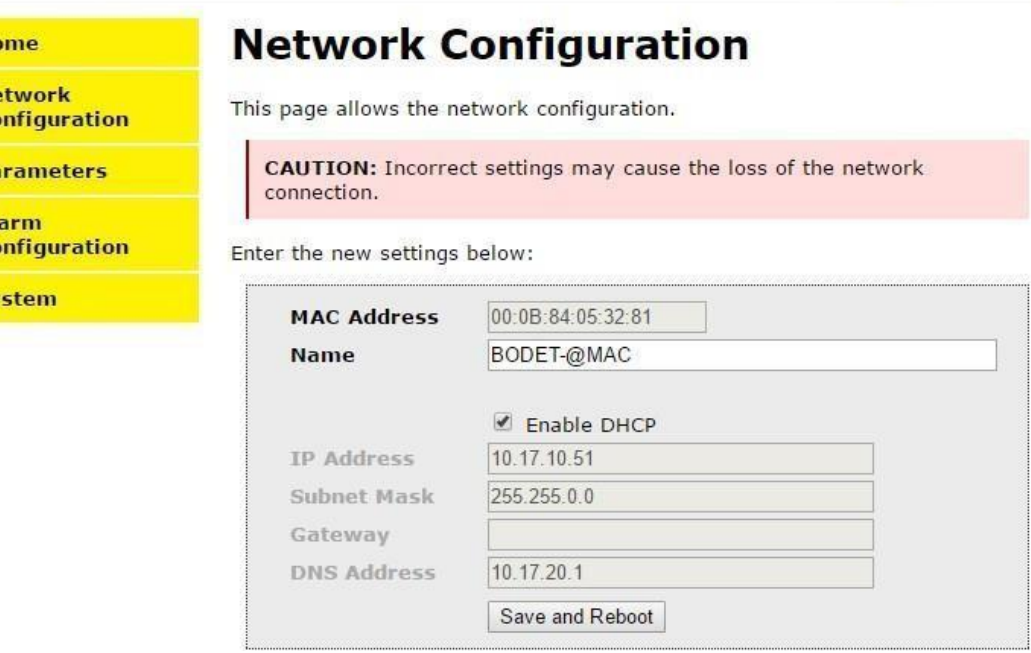

Tato stránka může být použita k nastavení zařízení následovně :

- **MAC address**: toto je MAC adresa zařízení. Tato adresa je pro každý výrobek jedinečná. Toto číslo je uvedeno na štítku na zadní straně zařízení Bodet.

- **Name**: produktové jméno + MAC adresa (výchozí). V názvu produktu je vhodné uvést fyzické umístění zařízení. Příklad: Příklad: Flash\_Domov

- **Enable DHCP tick box** (zaškrtávací políčko povolit DHCP): umožňuje automatickou definici nastavení IP produktu v síti (pokud je v síti přítomen server DHCP).

Pokud není zaškrtnuto políčko Povolit DHCP, lze následující parametry nastavit ručně:

- **IP Adresa**: manuální nastavení IP adresy zařízení.

- **Mask**: masku podsítě lze použít k přiřazení zařízení v lokální síti.

- **Gateway** (brána): bránu lze použít k připojení zařízení ke dvěma počítačovým sítím.

- **DNS adresa**: adresu, kterou lze použít k přiřazení názvu produktu k IP adrese. Tím odpadá nutnost zadávat IP adresu do prohlížeče, protože ji lze nahradit číslem nebo jménem definovaným uživatelem, např. www.bodet.com, které je snadněji zapamatovatelné než 172.17.10.88.

**Tlačítko Uložit a Restartovat (Save and Reboot) lze použít k uložení změn dat v daném zařízení a jeho následnému restartování.**

## **3.3 Nastavení**

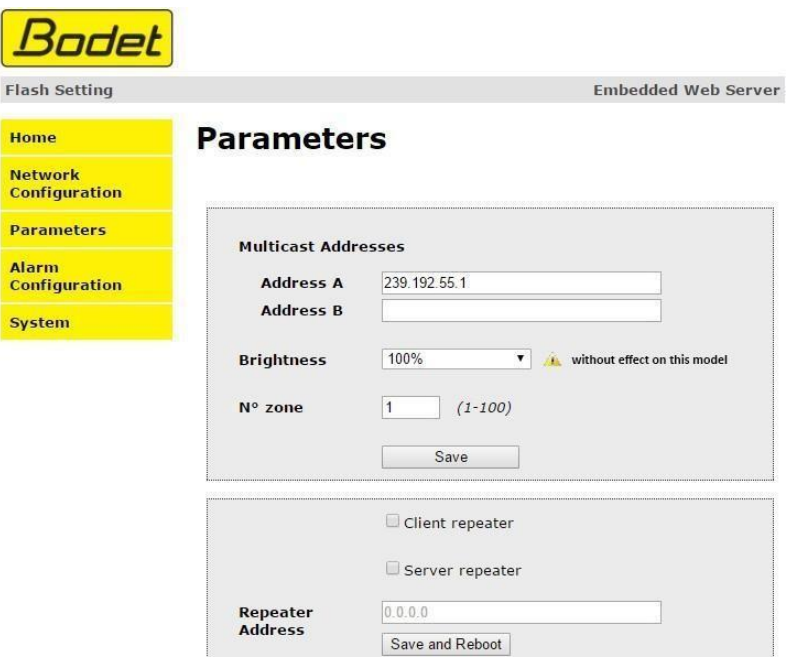

Na této stránce lze konfigurovat provozní nastavení zařízení následujícím způsobem:

- **Multicast (Address A and B)**: Multicast adresa pro odesílání kruhových příkazů (bez harmonogramu) (ve výchozím nastavení: A=239.192.55.1, B= není uvedeno).
- **Brightness**: nastavení Jasnosti není dostupné u tohoto zařízení.
- **Číslo zóny**: umožňuje definovat číslo zóny, ve které se výrobek nachází.
- **Zaškrtávací políčko klient/server opakovač**: v případě složité síťové instalace s jednou nebo více vzdálenými lokalitami může být nutné nastavit síťové brány. K tomu bude nutné definovat opakovače, které budou předávat informace z jedné sítě do druhé. Pro každou dvojici je jeden blesk definován jako server a druhý jako klient. Je vhodné, i když ne povinné, umístit serverové opakovače do sítě, kde se nachází Sigma (a mikrofon).
- **Adresa opakovače**: lze zadat síťovou adresu jiných flash zařízení v páru opakovačů

**Tlačítko Uložit a Restartovat (Save and Reboot) lze použít k uložení změn dat v daném zařízení a jeho následnému restartování.**

### **3.4 Nastavení alarmů**

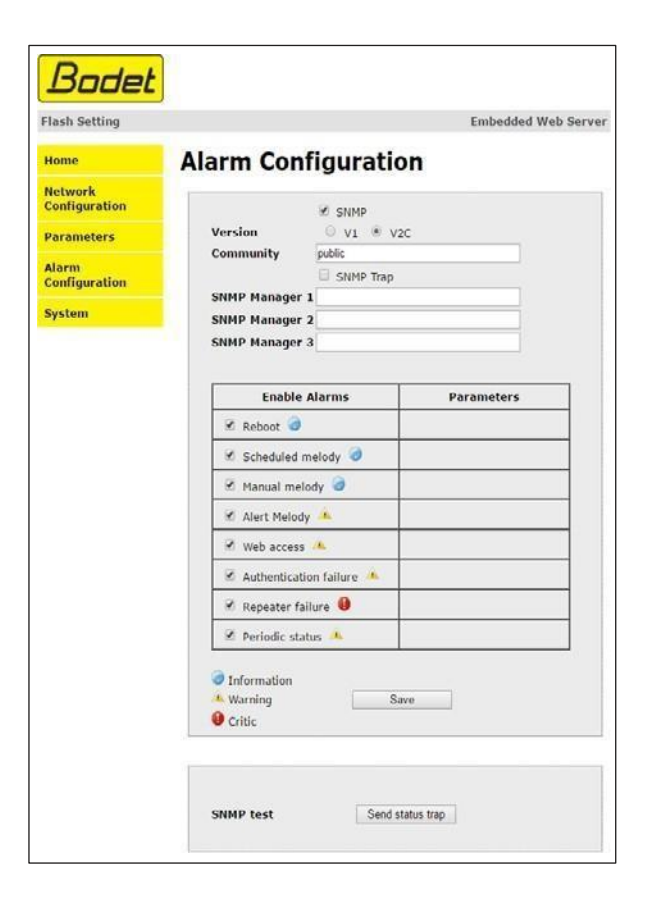

Tato stránka slouží k povolení dohledu nad zařízením, k definování informací, které mají být přenášeny, a cílového serveru.

Jedno nebo více nastavení lze definovat a konfigurovat jako alarmy.

Zobrazí se následující informace:

- **• Enable SNMP Trap (Povolit SNMP Trap)**: Pokud je tato funkce povolena, jsou chybová hlášení automaticky odesílána správci SNMP
- **• Verze:** výběr verze SNMP protokolu
- **• Zaškrtávací políčko SNMP Trap:** aktivuje (nebo deaktivuje) automatické posílání zpráv správci SNMP
- **• SNMP Manager 1/2/3 :** IP adresy serverů, které přijímají výstrahy z hodin. Redundance správce SNMP zvyšuje spolehlivost výstrah.
- **Community (Komunita):** Sada hodin definovaná uživatelem. Všechny hodiny v síti musí mít stejný název komunity.
- **Reboot (Restart):** Toto nastavení slouží k detekci restartu hodin..
- **Naplánovaná melodie:** Tento parametr spustí alarm při přehrávání naprogramované melodie.
- **Manuální melodie:** Tento parametr slouží ke spuštění alarmu při ručním spuštění melodie.
- **Výstražná melodie:** Tento parametr slouží ke spuštění alarmu při spuštění výstražné melodie
- **Webový přístup:** Toto nastavení slouží ke spuštění upozornění, pokud se uživatel připojí k webovému serveru hodin.
- **Selhání ověření:** Toto nastavení slouží ke spuštění výstrahy, pokud uživatel odešle na webový server hodin nesprávné ID.
- **Selhání opakovače:** Tento parametr spustí alarm, když na opakovači dojde k poruše.
- **Pravidelný stav:** Toto nastavení slouží k ověření, zda zařízení stále správně funguje (v případě, že se výstrahy "ztratí"). Toto ověření se provádí s nastavenou frekvencí.

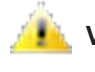

**Varování**: Hlášené chyby nebo závady jsou závažné a je **nutná návštěva technika údržby** za účelem odstranění závady.

**Kritický stav**: Hlášené chyby nebo závady jsou závažné a je **nutná urgentní návštěva** technika údržby za účelem odstranění závady.

#### **Tlačítko uložit slouží k uložení všech nastavení provedených na této stránce**.

**Send status trap (odeslat status pasti)** slouží k odeslání stavové pasti všem nakonfigurovaným správcům SNMP, aby bylo zajištěno, že je dohled správně nakonfigurován (nezapomeňte nastavení uložit kliknutím na tlačítko OK).

**CZ**

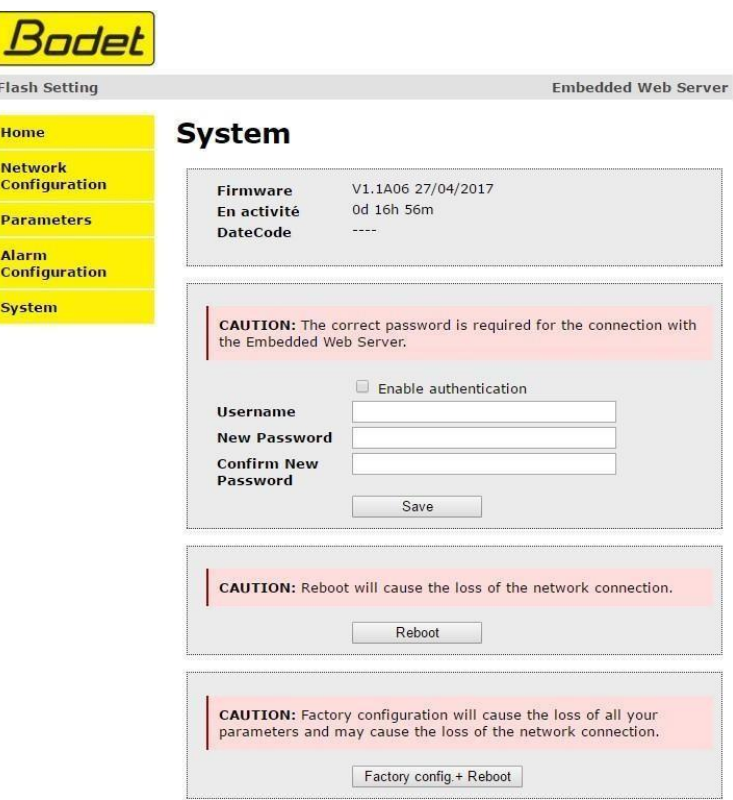

Tato stránka je rozdělena do následujících čtyř částí:

**Část 1**: zobrazení verze programu (firmwaru) a doby provozu od posledního zapnutí zařízení.

**Část 2**: varovná zpráva upozorňuje, že po definování je nutné použít správné heslo pro navázání spojení s webovým serverem. Chcete-li uložit uživatelské jméno a heslo (max. 16 znaků), zadejte tyto údaje do políček k tomu určených. Tlačítko Uložit slouží k uložení nového uživatelského jména a hesla.

**Část 3**: varovná zpráva uvádí, že restartování zařízení způsobí ztrátu připojení k síti během restartu. Tlačítko Restartovat (Reboot) restartuje produkt.

**Část 4**: varovná zpráva uvádí, že obnovení továrního nastavení odstraní všechna nastavení a může vést ke ztrátě připojení zařízení k síti, pokud v síti není server DHCP. Tlačítko Tovární konfigurace + Restart (Factory config + Reboot) restartuje produkt do továrního nastavení.

## **CZ**

## **4. TECHNICKÉ VLASTNOSTI**

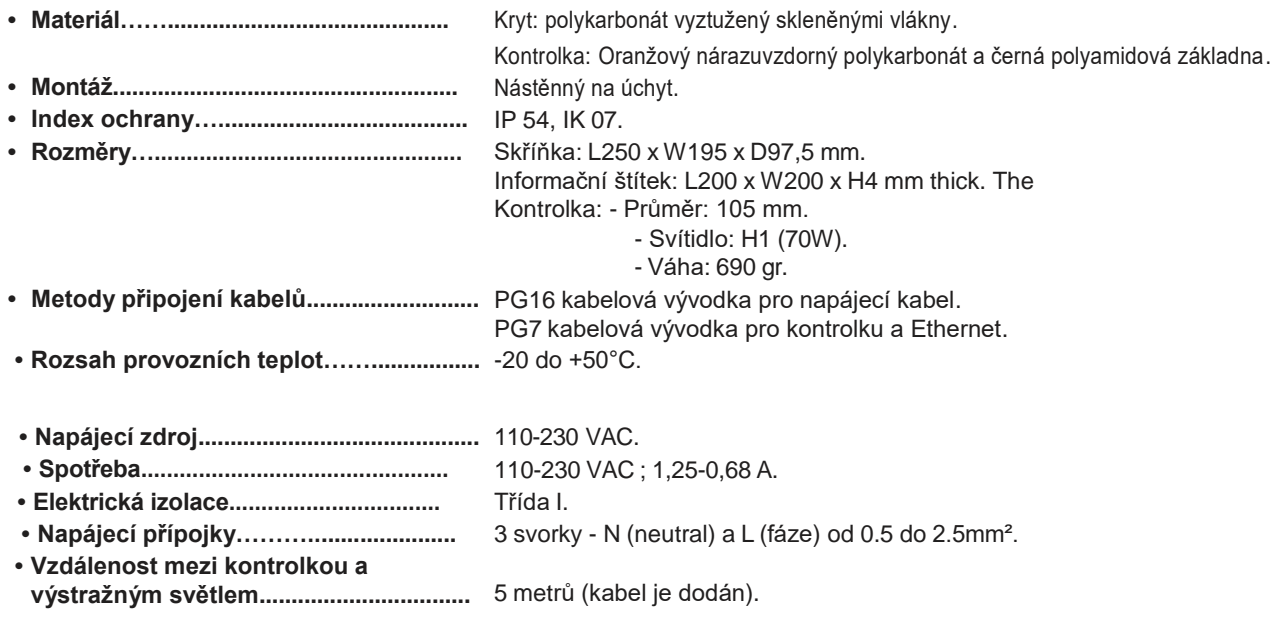

## **5. PODPORA**

<span id="page-12-0"></span>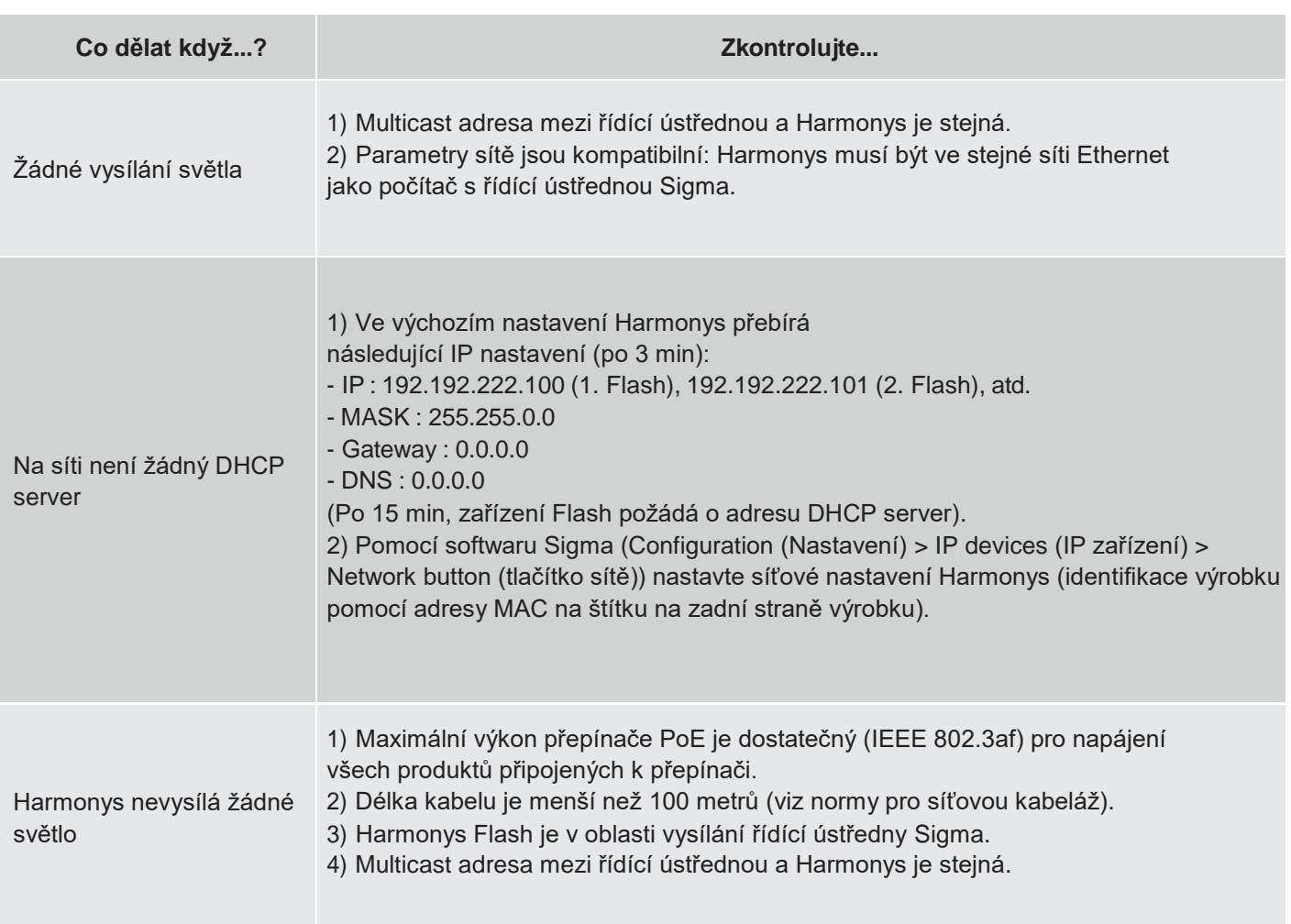